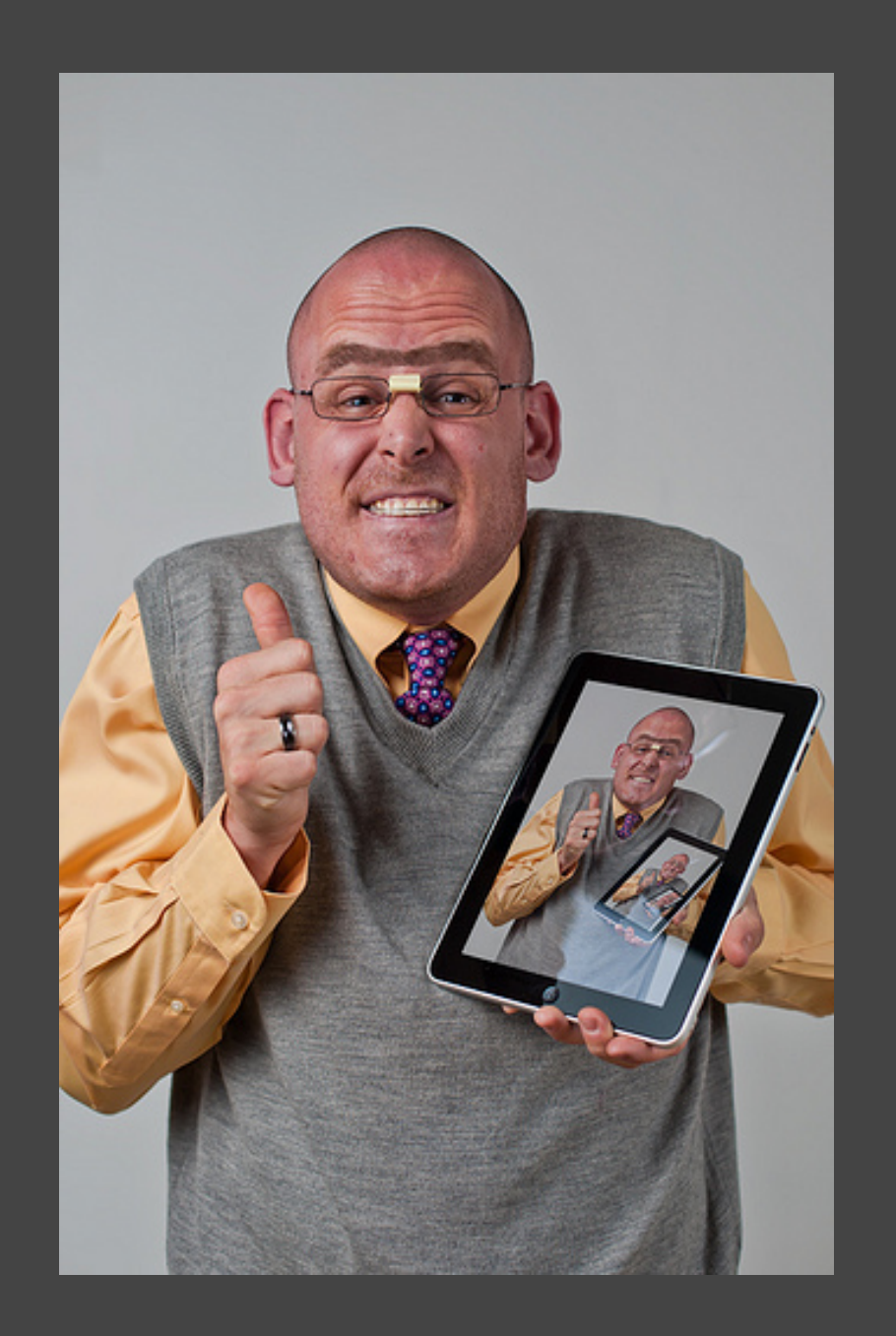

Twenty Interesting Ways\* to use an iPad in the Classroom \*and tips

> [244/365 - one happy](http://www.flickr.com/photos/15340425@N03/4683365102)  [geek \[explored\]](http://www.flickr.com/photos/15340425@N03/4683365102) by joshfassbind.com

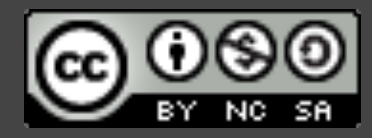

This work is licensed under a [Creative Commons](http://creativecommons.org/licenses/by-nc-sa/3.0/) Attribution Noncommercial Share Alike 3.0 License.

## #1 - Make music

Whether it's just bashing the virtual keys of the piano or playing something more tuneful, the iPad has a number of apps to make music.

Virtuoso is free and is a large keyboard that can be moved to access higher and lower notes. **iTunes Link**

<http://bit.ly/virtuosoHD>

[@stuartridout](http://twitter.com/stuartridout)

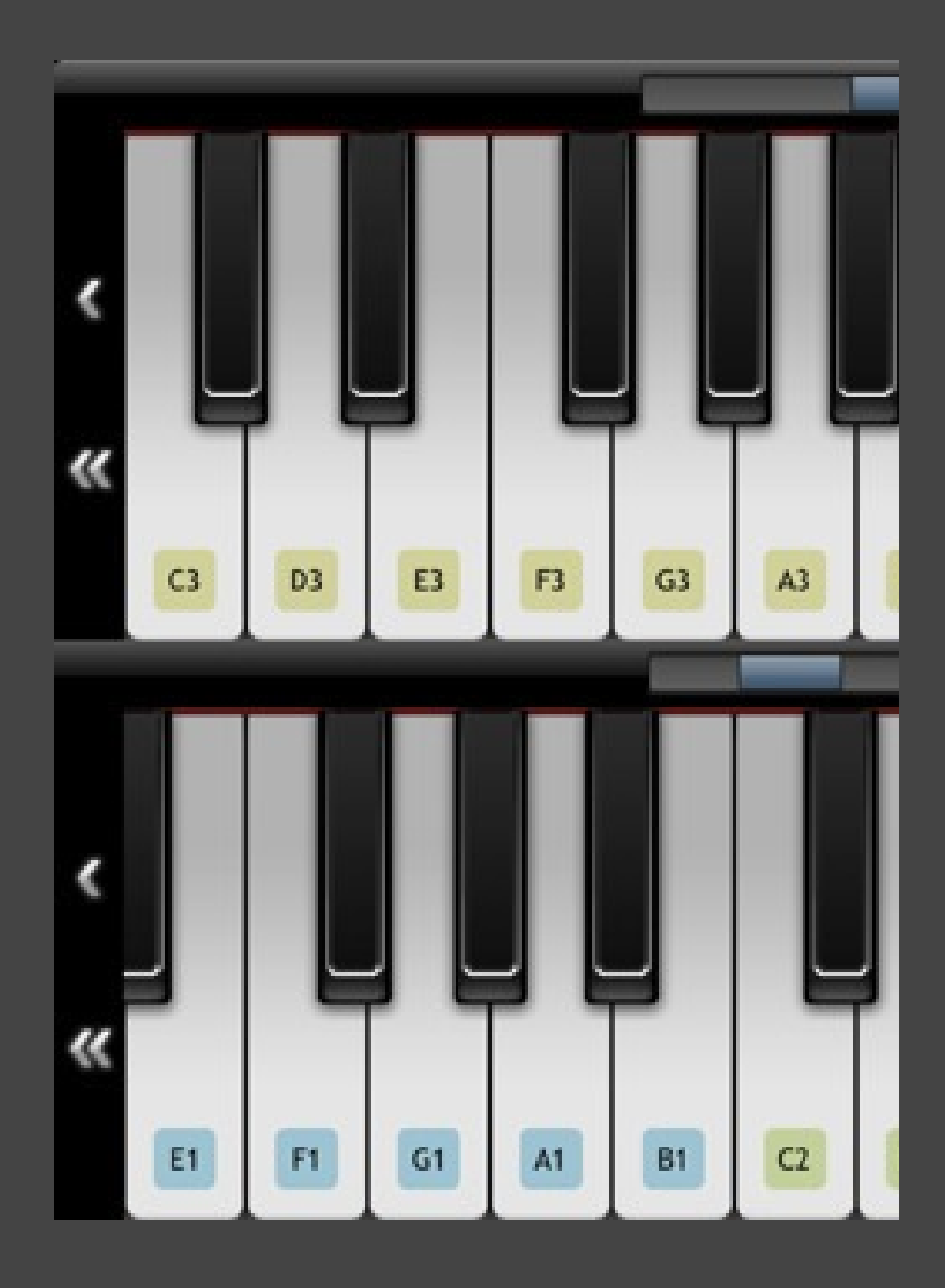

## #2 - Learn about shapes

Mia's playground is a great app for younger children to learn about shape and colour.

Children are shown an image (e.g. blue car) and have to find another one in amongst others. The other game shows the user an outline of a shape and children have to select pieces to make the shape whole.

iTunes link [http://bit.](http://bit.ly/miasplaygroundHD) [ly/miasplaygroundHD](http://bit.ly/miasplaygroundHD)

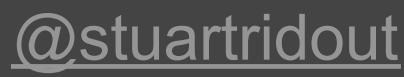

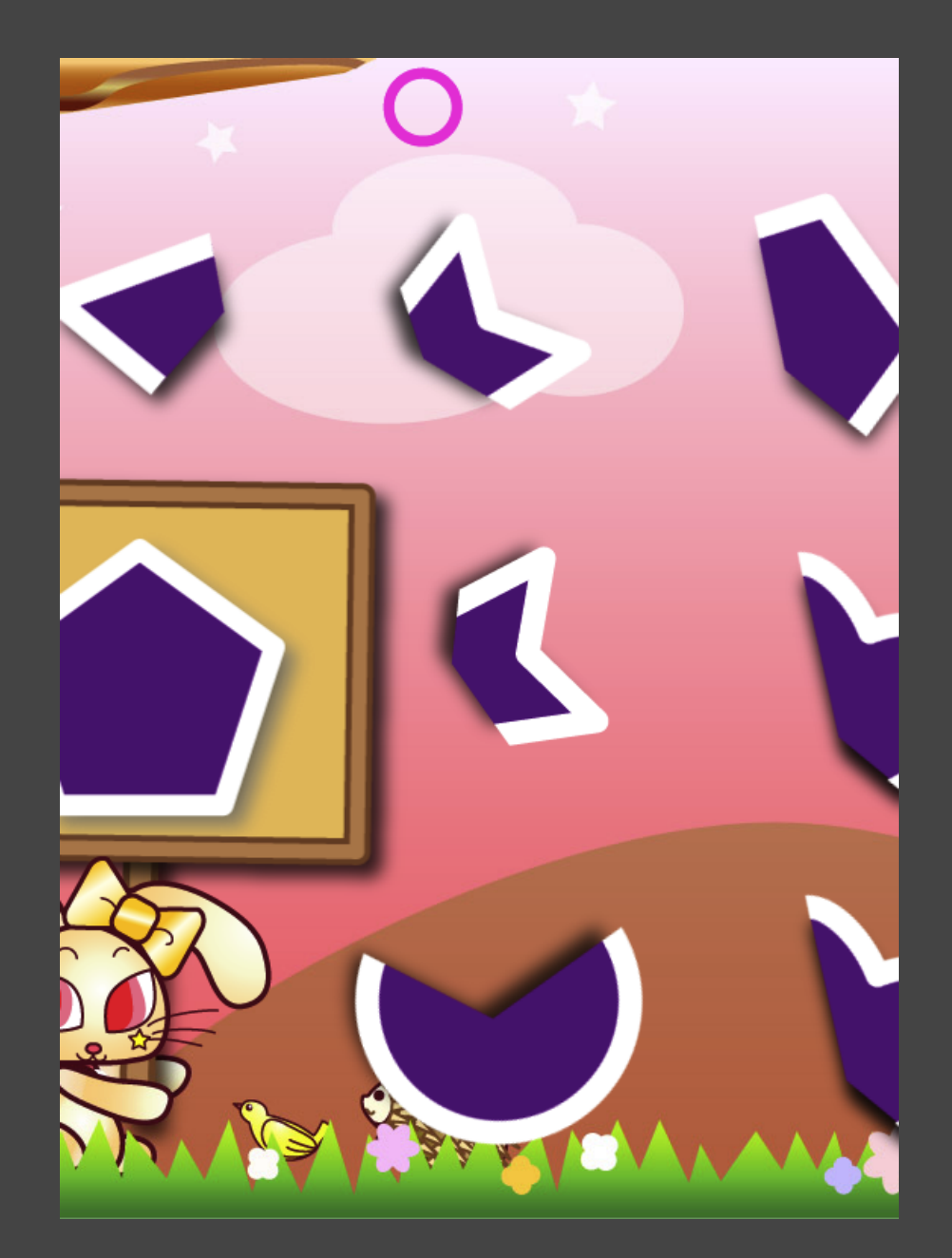

### #3 - Read out loud and share

Toy Story Read-along is a free interactive eBook from Disney (Toy Story 2 and 3 cost £5.49 each)

The application can either read the story to you whilst highlighting the words or you can record your own voice reading the story.

Children can record their own voice reading, and either listen back or give it to another pupil who provides peer feedback on it.

[@stuartridout](http://twitter.com/stuartridout)

#### iTunes links

<http://bit.ly/ToyStoryReadalong> <http://bit.ly/ToyStory2Readalong> <http://bit.ly/ToyStory3Readalong>

And when no one was around, Andy's toys came to life! "Okay, everybody. Coast is clear!" Andy's family was moving soon, and Woody was trying to keep the toys organized.

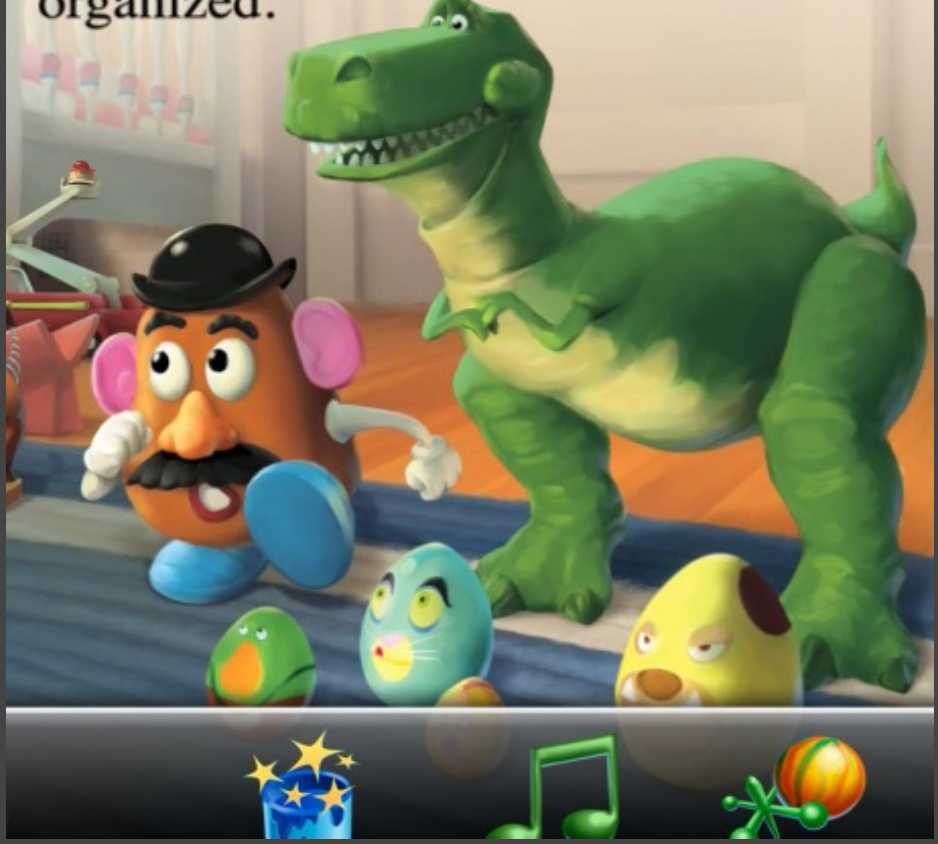

### #4 - Practise letter formations

iFontMaker allows you to create your own font using your finger. It puts a guideline for the shape on-screen and you 'draw' your letter over the top.

Once you have completed all upper case and lower case it will build it into a font that can be used on the computer in the child's work as an alternative to Comic Sans!

More information <http://bit.ly/iFontMkr>

[@stuartridout](http://twitter.com/stuartridout)

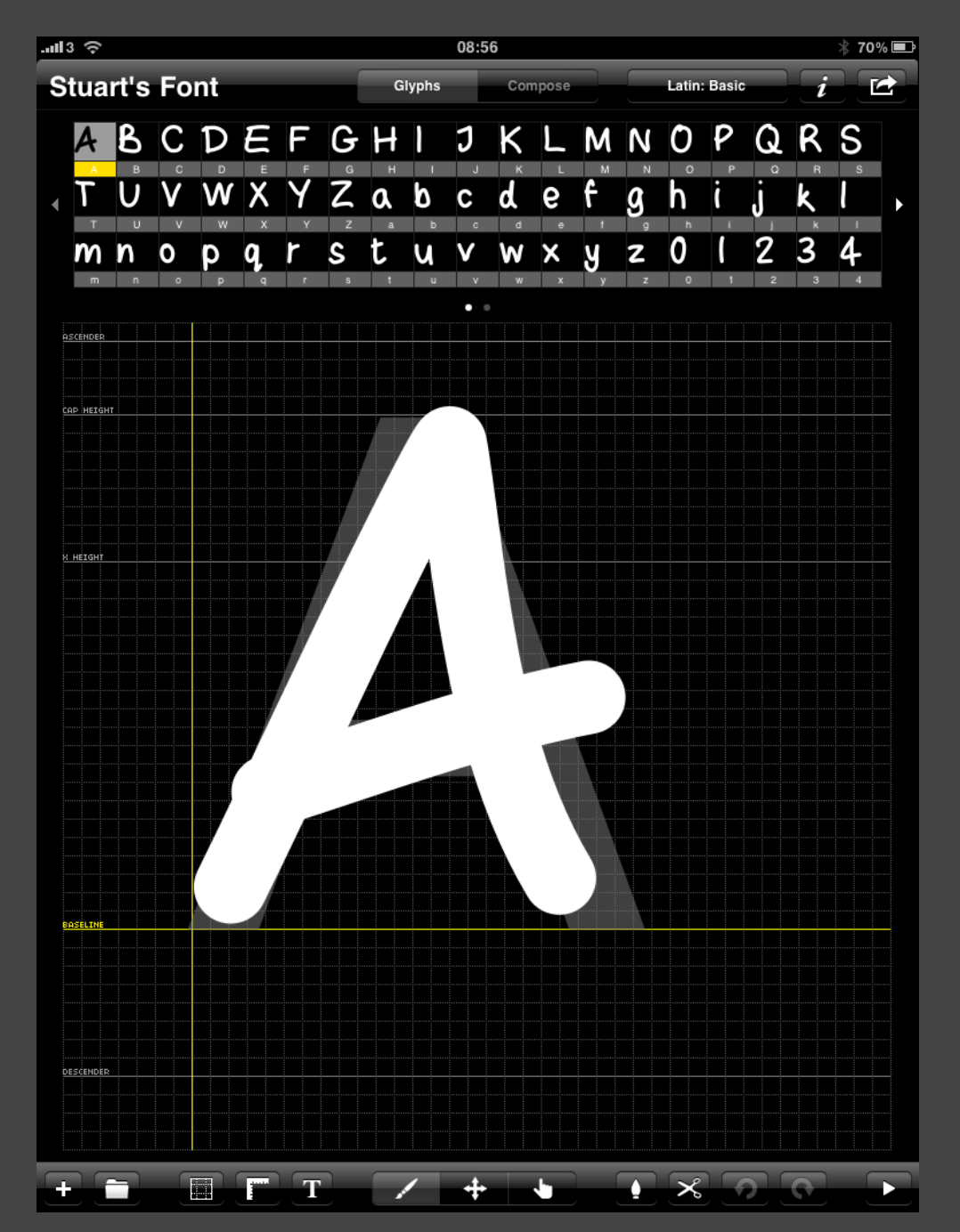

## #5 - Paint and Draw!

**[Brushes](http://itunes.apple.com/us/app/id363590649?mt=8) is one of the many** software programs for the iPad that allow you to paint, draw, sketch and doodle.

Share your work with iPad painting and drawing groups like [this](http://www.flickr.com/groups/1238939@N25/) on Flickr!

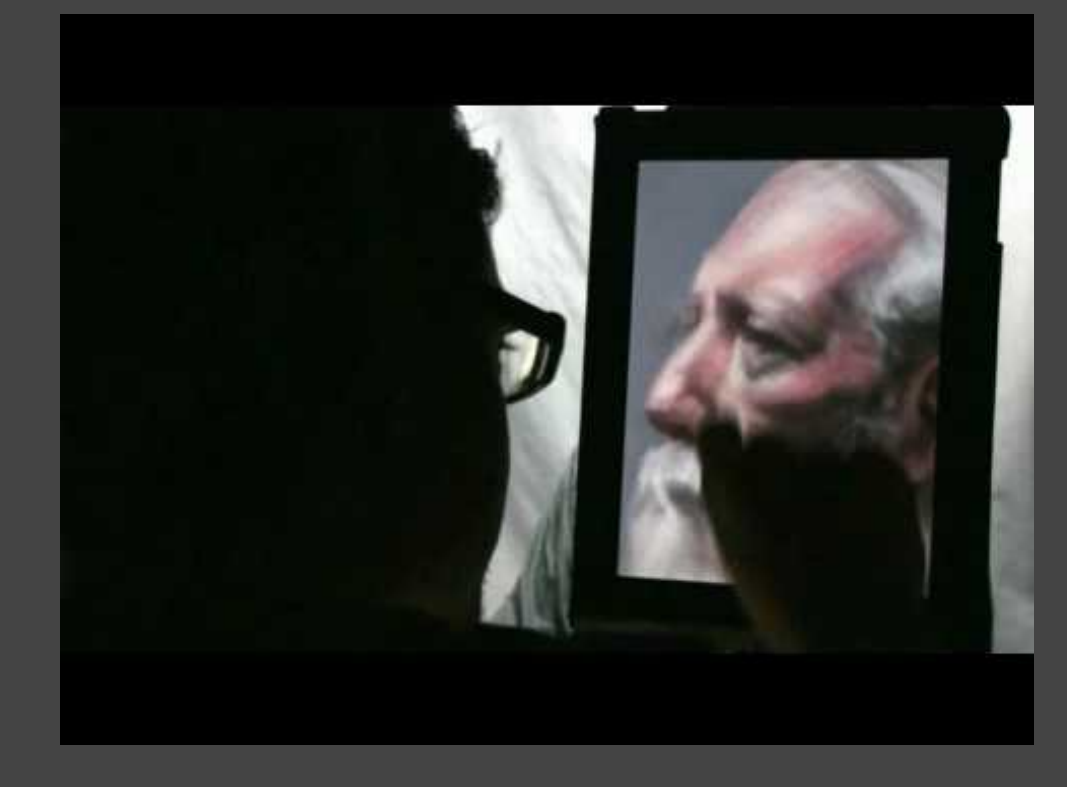

More information:

[@mjmontagne](http://twitter.com/mjmontagne)

#### #6 - Presentations

The iPad is perfect for instant presentations in the class or with a connector, whole school assemblies.

#### Make sure you install the Keynote App.

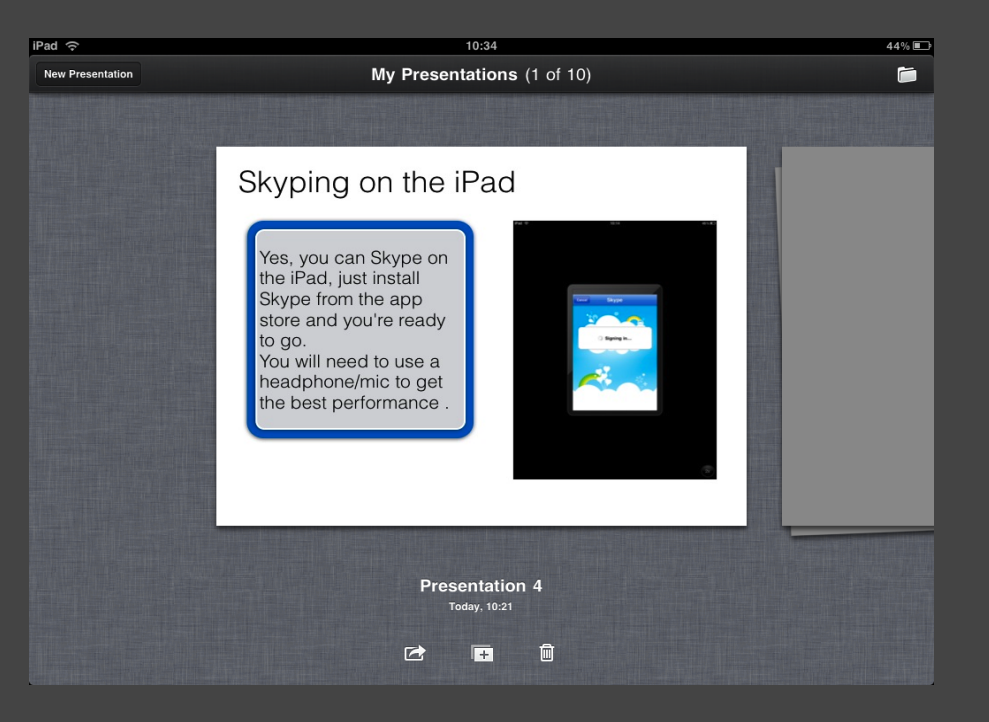

#### **Tips**

- You can import presentations from your pc
- You can add video
- You can email presentations in PDF (if you desire)

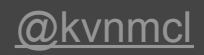

# #7 - Use 'Hinge' questions to assess understanding.

Instead of having the usual multiple choice questions with one right answer and the others as incorrect, use each answer to refer to a particular level of understanding.

For example, answer 1 may be a 'B' grade answer, answer 2 may be a 'C' grade. Use a tool like [eClicker](http://www.bignerdranch.com/software/mobile/eclicker) to aggregate the scores and feedback to students.

iTunes Link: http://bit.ly/9qImZR

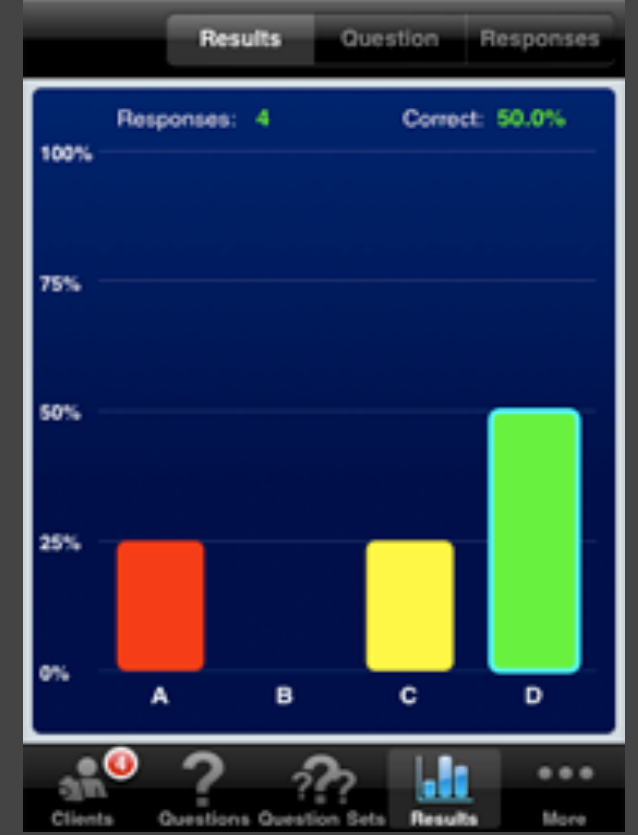

#### [@nickdennis](http://www.nickdennis.com/blog)

#### #8 - Project almost anything for a large group

[GoodReader](http://www.goodiware.com/goodreader.html) is an app for the iPad that allows the viewing of many different file formats on the iPad itself. It will also allow them to be projected over the VGA-out connector.

The software does much more (hooks to servers, FTPs up and down, etc.) but I am always on the lookout for apps that project for large group work.

If you know of any apps that project, please add them to this [Google Form](https://spreadsheets.google.com/viewform?hl=en&formkey=dHlPWk9Pb01sYWR0ejJrOXZNS1gwb1E6MQ#gid=0) after looking at the ones on this [list.](https://spreadsheets.google.com/ccc?key=0Anw3Hl3DL4wfdHlPWk9Pb01sYWR0ejJrOXZNS1gwb1E&hl=en) Tip submitted by Kathy Schrock ([kathy@kathyschrock.net\)](mailto:kathy@kathyschrock.net)

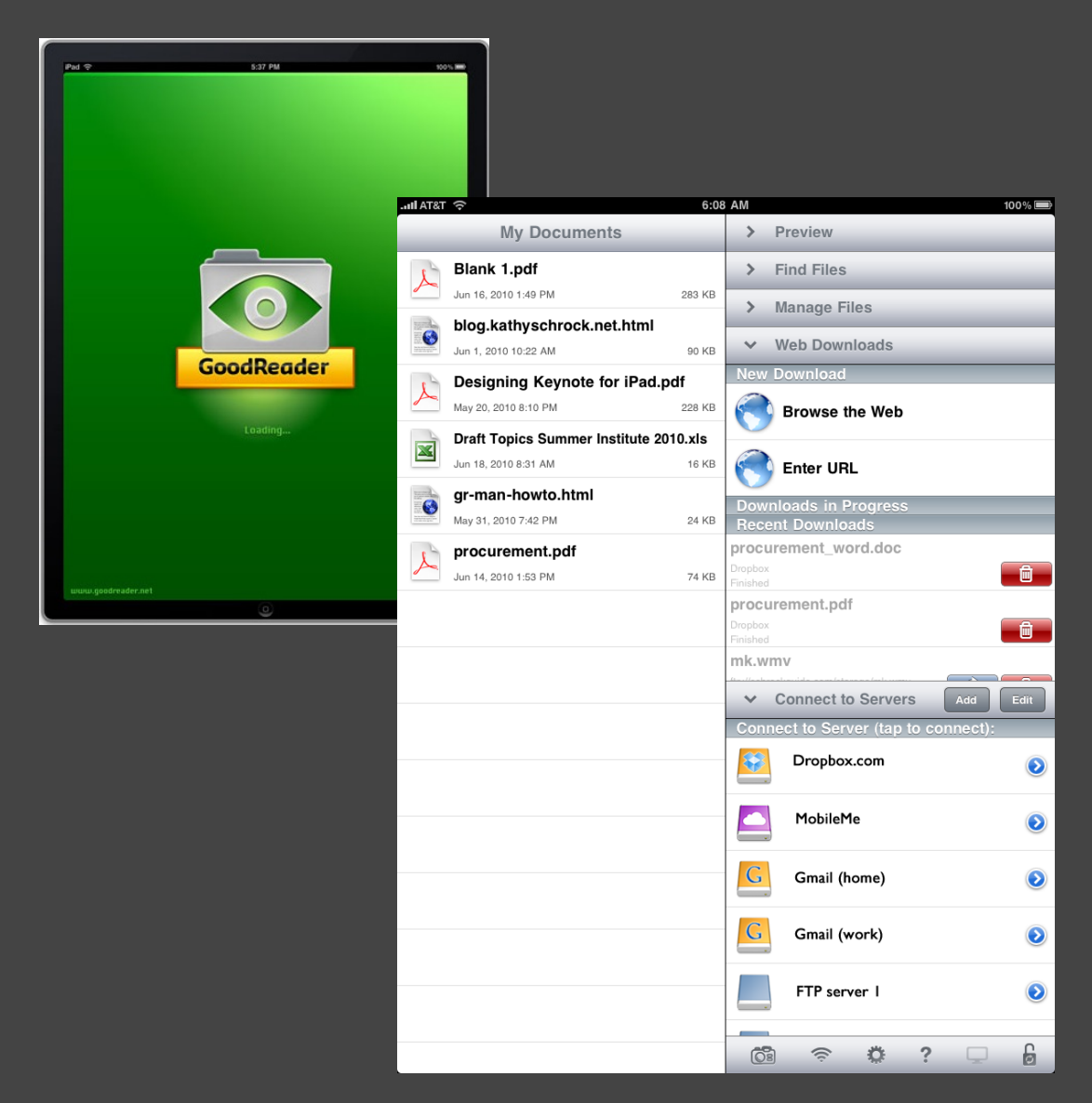

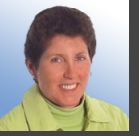

# #9 - Speech into text

**Dragon Dictation** allows iPad users to quickly and easily convert speech into editable text that can be copied or sent via e-mail.

Great for learners who prefer talking over writing. Improves spelling too.

**iTunes Link** http://is.gd/dYf7M

jamesclay

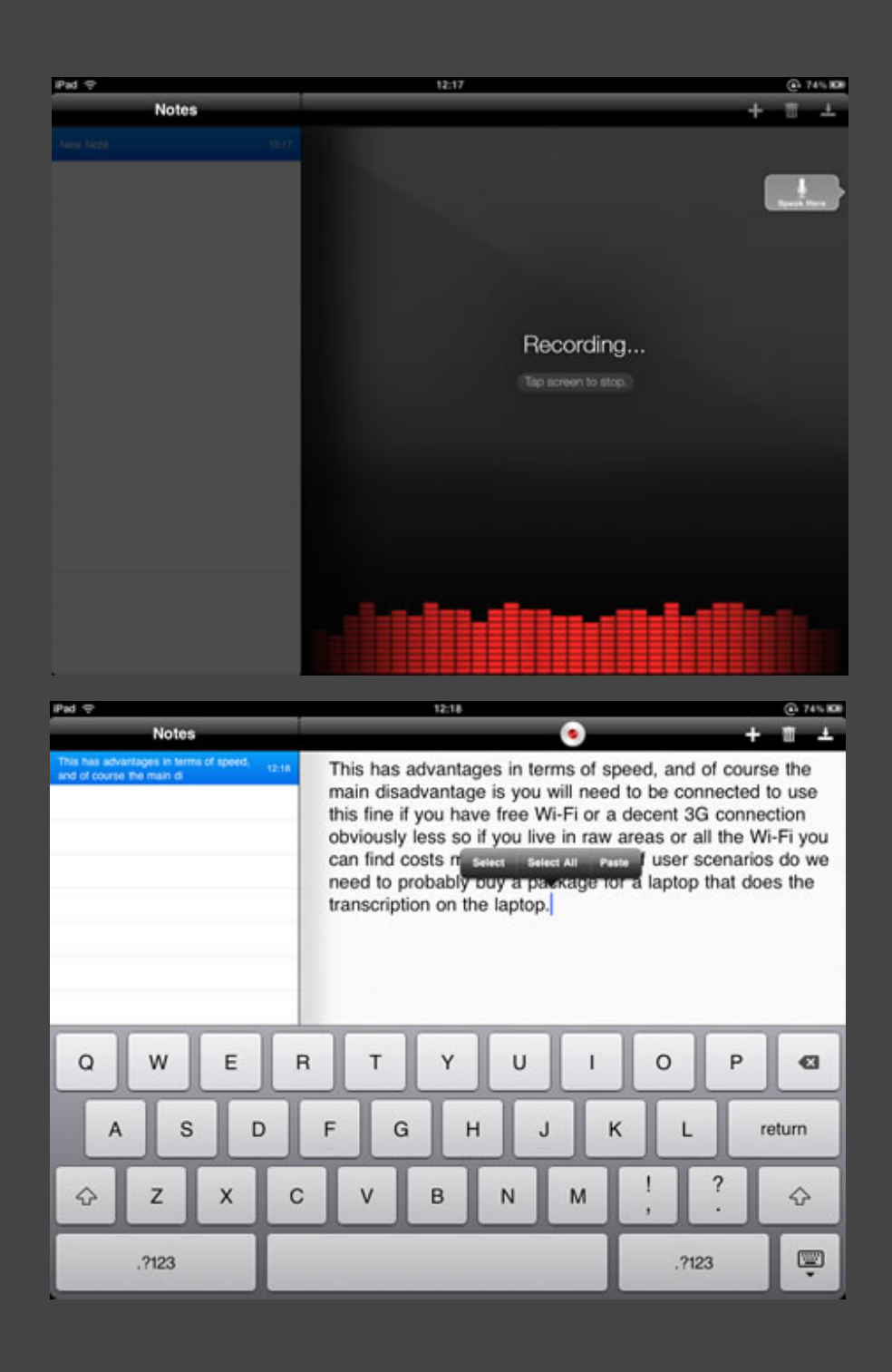

# #10 - Practice math skills using Super 7 HD

Practice different math skills by adding, subtracting, multiplying, and dividing to combine numbers to get a 7. Connect numbers with your fingers. The more sevens, the higher the score. If a student goes higher than 7, the game is over. Fun, addicting, and full of purpose.

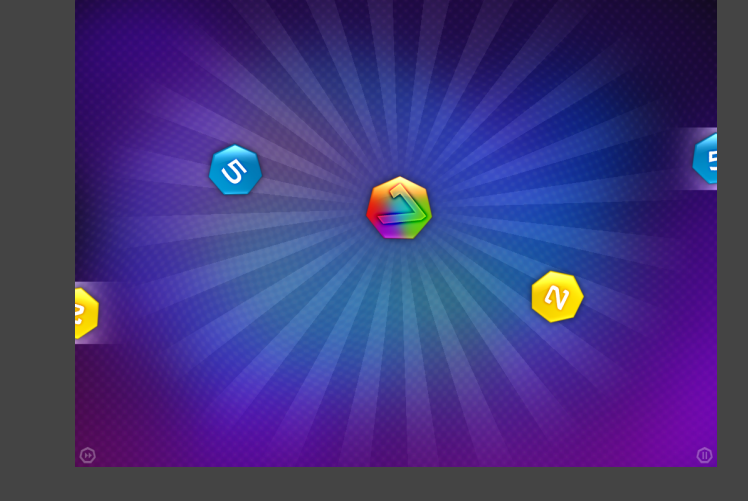

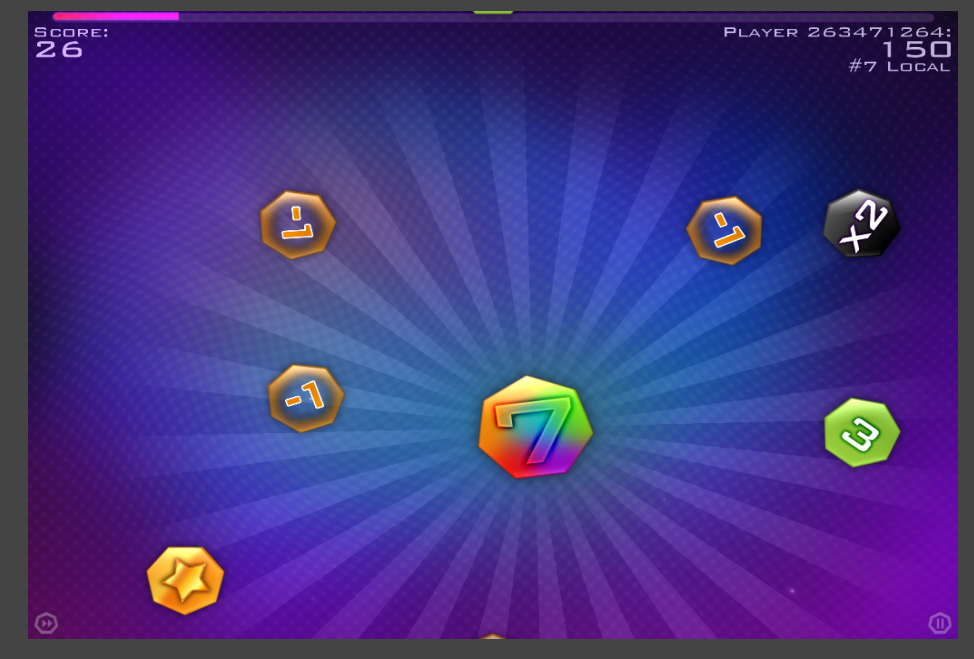

@DerekBraman

## #11 - Control your classroom computer

Using ['Mobile Mouse'](http://www.mobilemouse.com/) app, control your IWB / projected computer from across the room. Model writing, manipulate examples or 'live mark' their work as they are writing in google docs.

Get away from the front of the classroom and allow children to work live on the board for a more collaborative classroom dynamic.

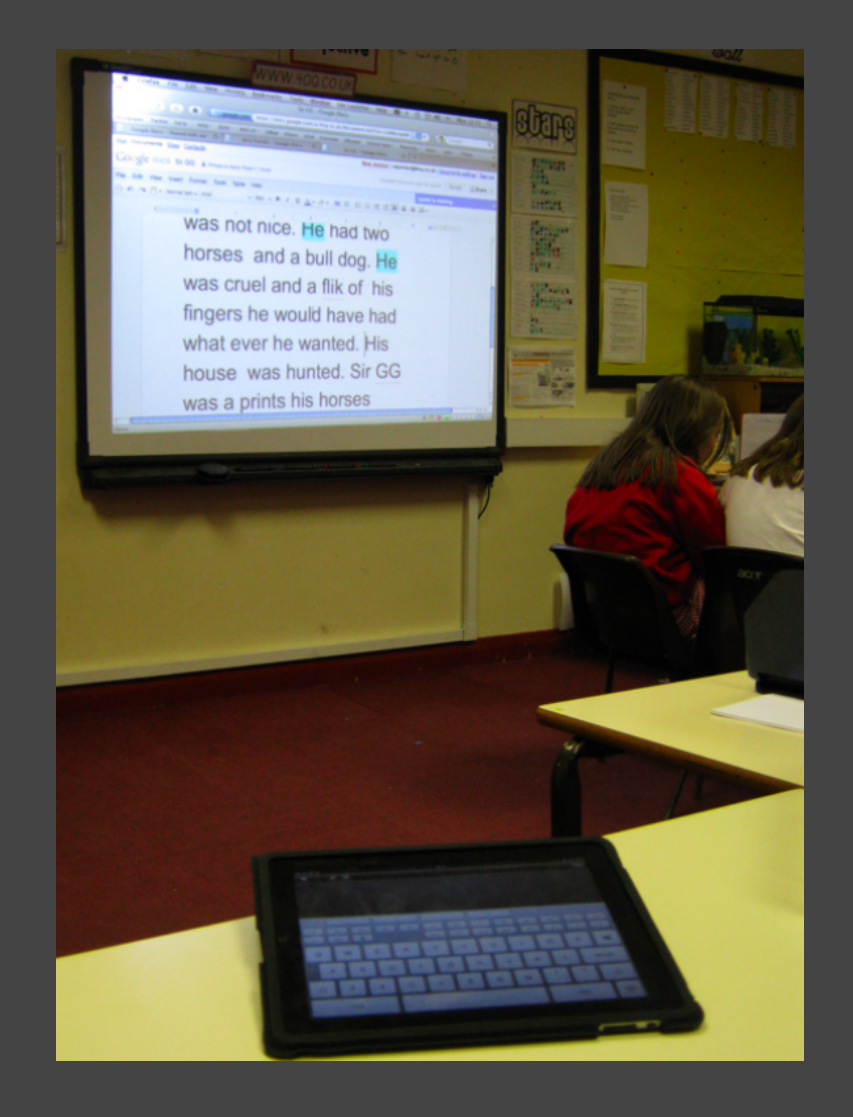

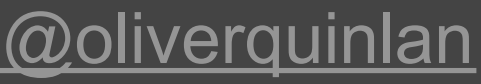

#### #12 - Take or record classroom notes

Use [smartNote](http://itunes.apple.com/us/app/smartnote/id362165952?mt=8) to send students outlines or worksheet activities. They can then 'write' on them and share them back with you for assessment or send them to the web for pickup at home. Using this app, students can also audio record ideas or instructions for later use. SmartNote allows students to insert images, browser views, and tons of widgets in a personalized notebook.

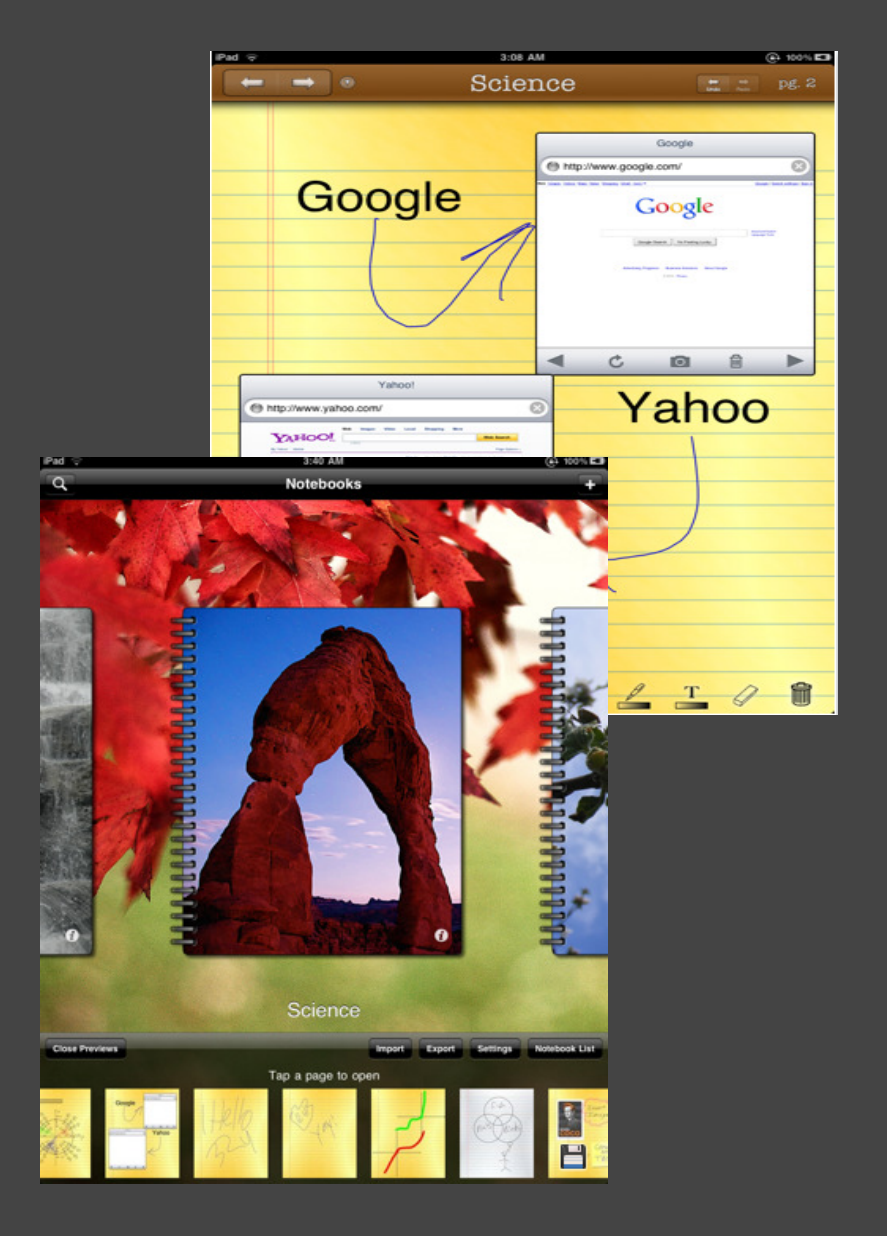

*[@mzmacky](http://www.twitter.com/mzmacky)*

## #13 - Save and Edit Images

By importing photos or taking screenshots on the ipad (click both power and home buttons) students can save an image of something they find or are working on and edit it to make a cool poster, background or image to add to a notebook or document. Lots of photo editing apps are available like [Photogene.](http://itunes.apple.com/us/app/photogene-for-ipad/id363448251?mt=8)

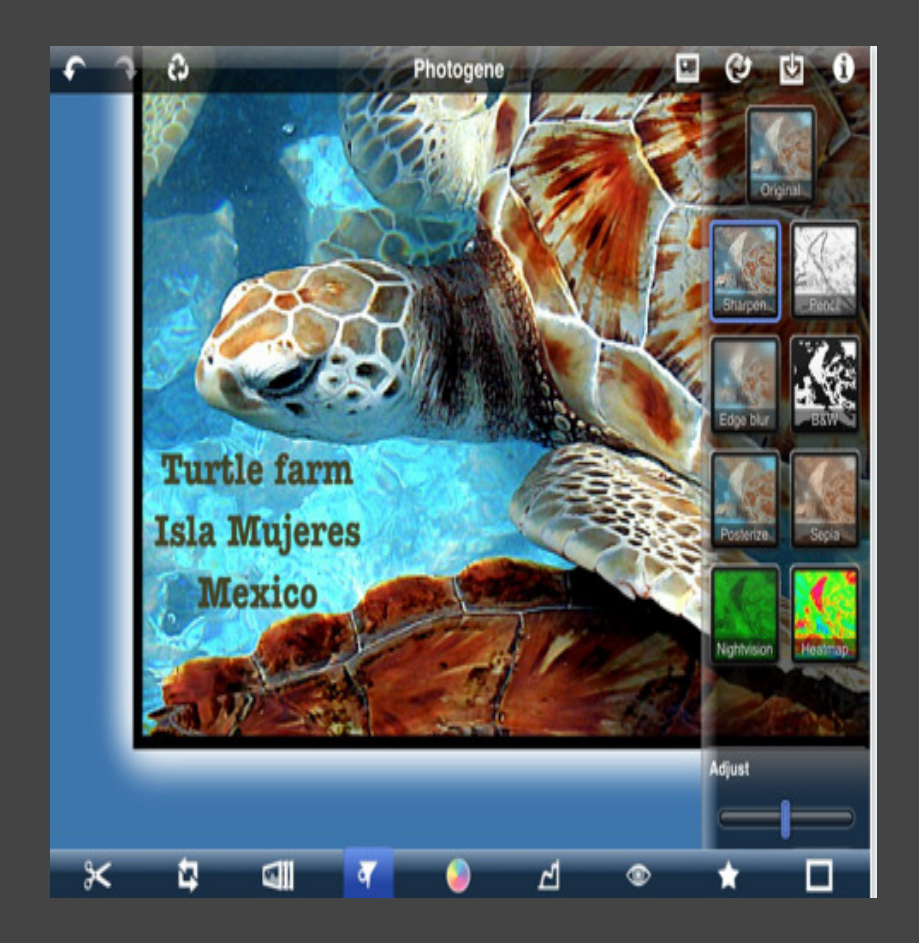

#### *[@mzmacky](http://www.twitter.com/mzmacky)*

# #14 - Start 4 year-olds\* blogging

 *\*or 104 year-olds*

- A number of iPad apps have email built in...
- i) You set up the kids' blogs on Posterous and add these to Contacts on the iPad. ii) They use DrawingPad or similar authoring tool iii) They email the results to their blog - no typing required and even pre-literate kids can usually spot their own name in a list.
- They've just made their first contribution to an e-portfolio.

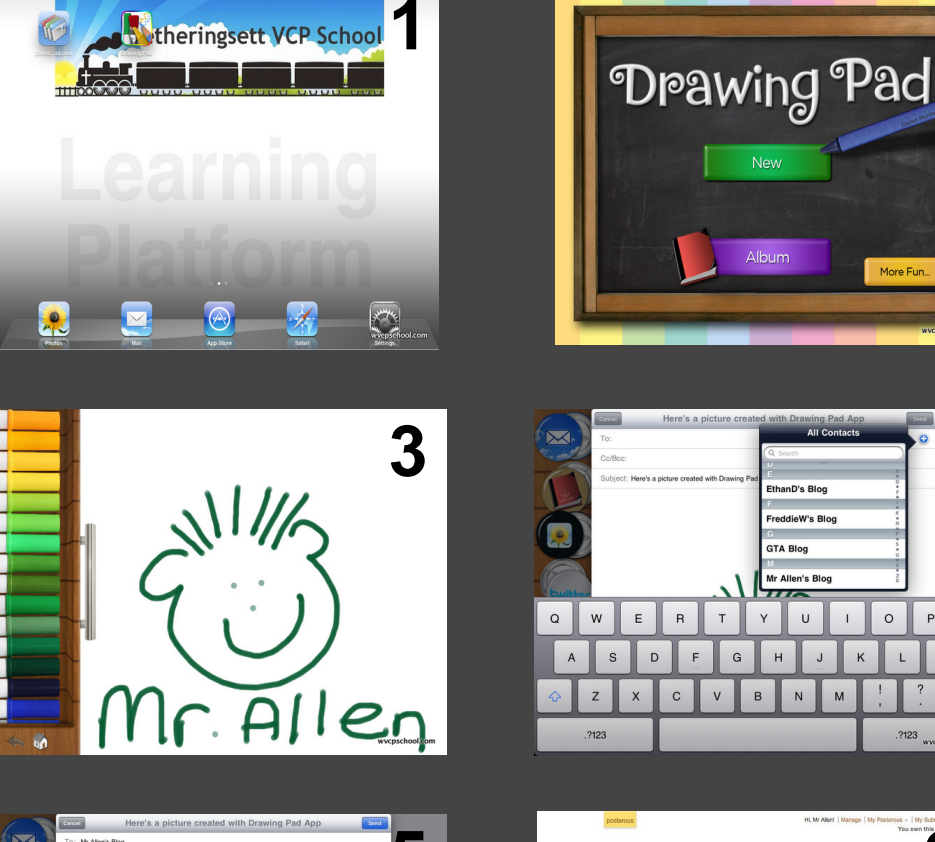

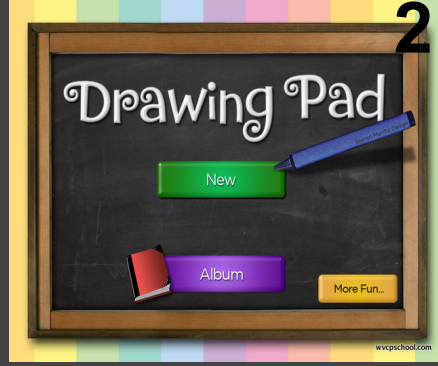

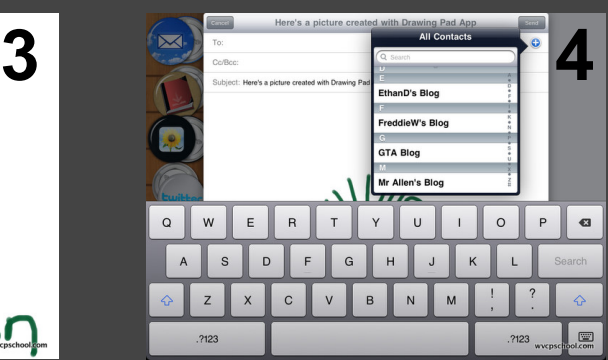

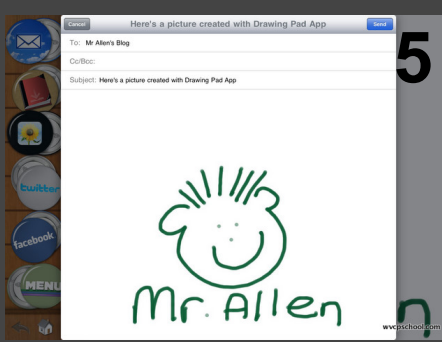

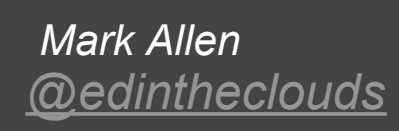

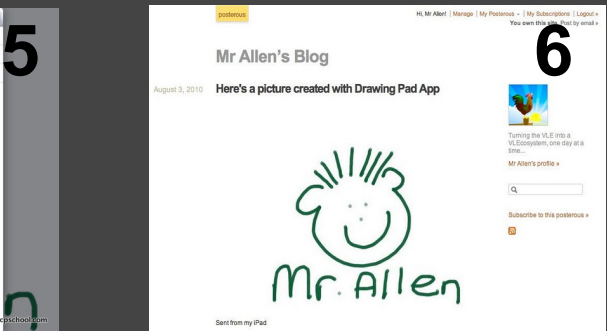

# #15 Use the Guardian Eyewitness appto stimulate discussion

Use these high quality, engaging photos to stimulate discussion in:

- A-level Modern Languages
- Citizenship
- English
- Geography
- Science
- Art

#### and probably a whole lot more! [http://www.guardian.co.](http://www.guardian.co.uk/ipad)

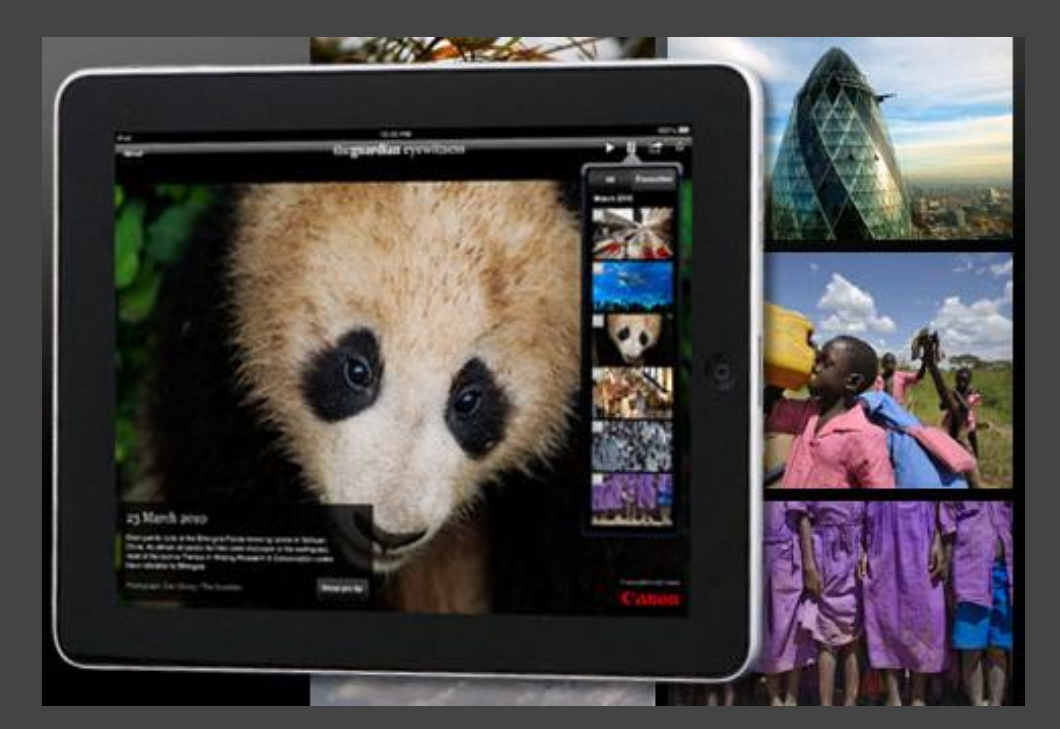

 *Catherine Elliott [@catherinelliott](http://www.twitter.com/catherinelliott)*

# #16 Use the iPad as an expensive miniwhiteboard.

Install a painting app such as the free Doodle Buddy. Students can then use the iPad to draw their answers to questions as they would on a mini-whiteboard, but with less mess and no need for pens.

The app can also be used in MFL when doing description iPad in pairs, one person describes hair and eyes in the target language, the other draws what they hear. iTunes link: <http://bit.ly/dxa6GD>

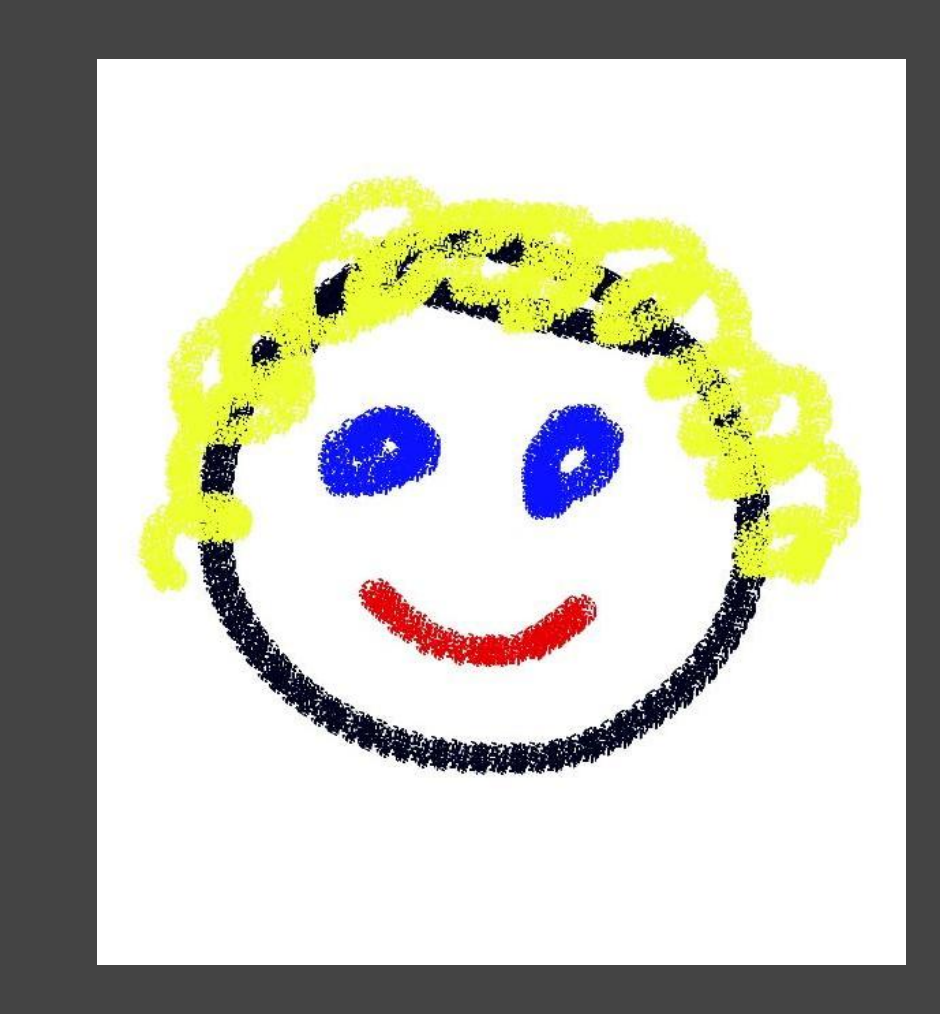

 *Catherine Elliott [@catherinelliott](http://www.twitter.com/catherinelliott)*

#17 Create mind maps to aid revision or plan projects.

Use **Idea Sketch** (free, simple and pleasing to use) to create mind maps.

Ideal for revision of subjects, but can also be used to plan out projects. You can save each "Idea Sketch" as an image once you've finished.

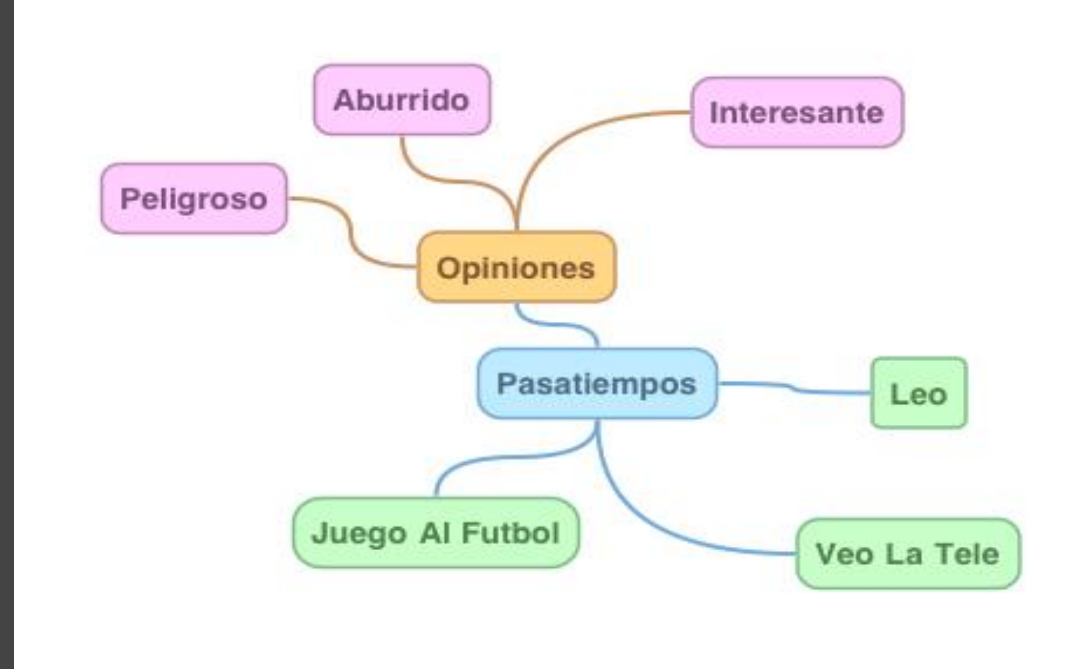

#### iTunes link: [http://bit.](http://bit.ly/aOhWd6) [ly/aOhWd6](http://bit.ly/aOhWd6) *Catherine Elliott*

*[@catherinelliott](http://www.twitter.com/catherinelliott)*

# #18 Free copies of Shakespeare texts

Senior classes annotate their own copies of current Shakespeare play using either iBooks or Stanza, both free apps.

Scroll through scenes and acts, bookmark and annotate, search for quotations, find dictionary definitions, copy and paste annotations into own documents.

**Stanza** 

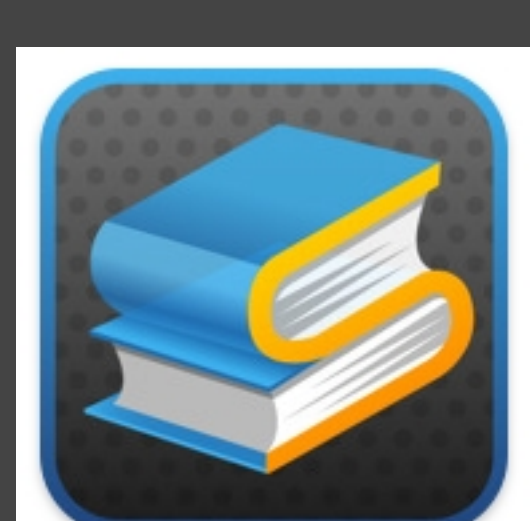

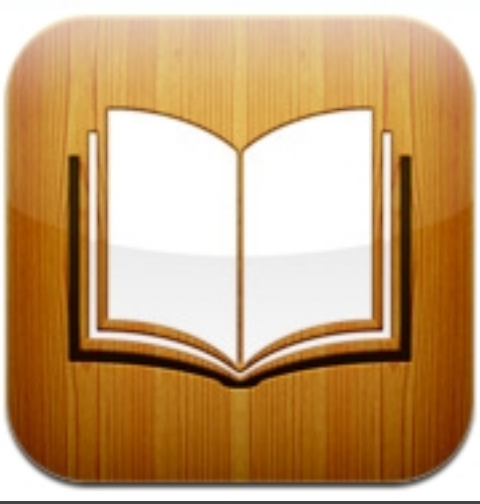

iBooks

# #19 Play (Stream) Video from your Mac

**Air Video** & **Air Video Free**

These apps let you watch the videos from a Mac on any number of iPads in the classroom. Students can all watch the same video, or choose separate ones to watch individually, depending on lesson objectives.

[@theokk](http://twitter.com/theokk)

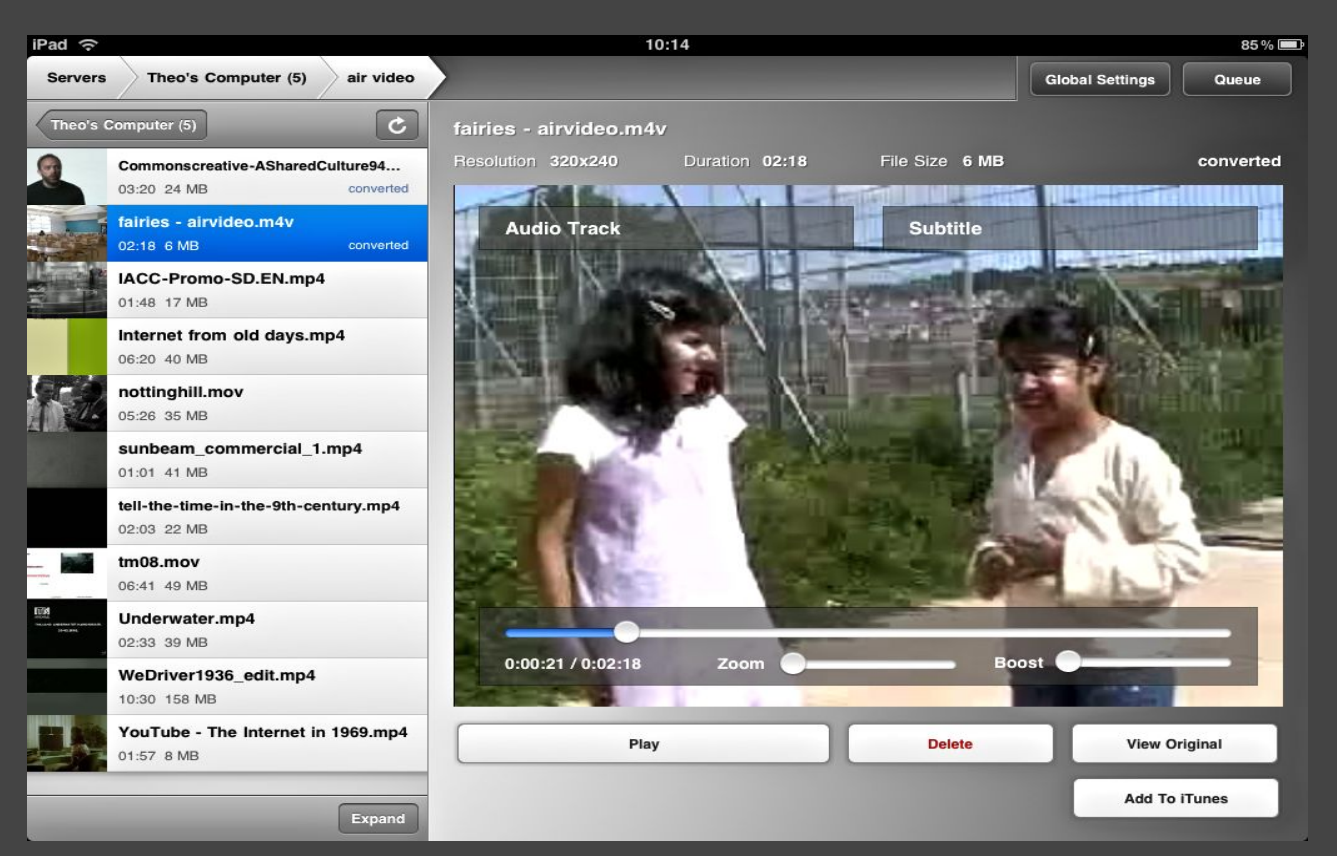

More info and free server software available [here](http://www.inmethod.com/air-video/index.html;jsessionid=421617FABB18B491934A1FE6F29B2CF7) It only takes a few seconds to do this

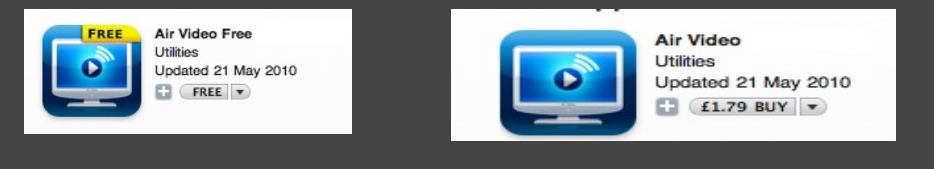

Stream up to 5 Videos

Stream any number of Videos

## #20 Make Comics

#### **Strip Designer**

is a great app for creating comics on an iPad, iPod touch or iPhone.

Comics are a great way of getting children to record or report on their experiences & learning.

Strip Designer is easy to use and has lots of features. (it has built in google maps snapshotting! EG shows Google Earth screenshot) App can upload to flickr, twitpic, email (posterous) etc. [@johnjohnston](http:twitter.com/johnjohnston)

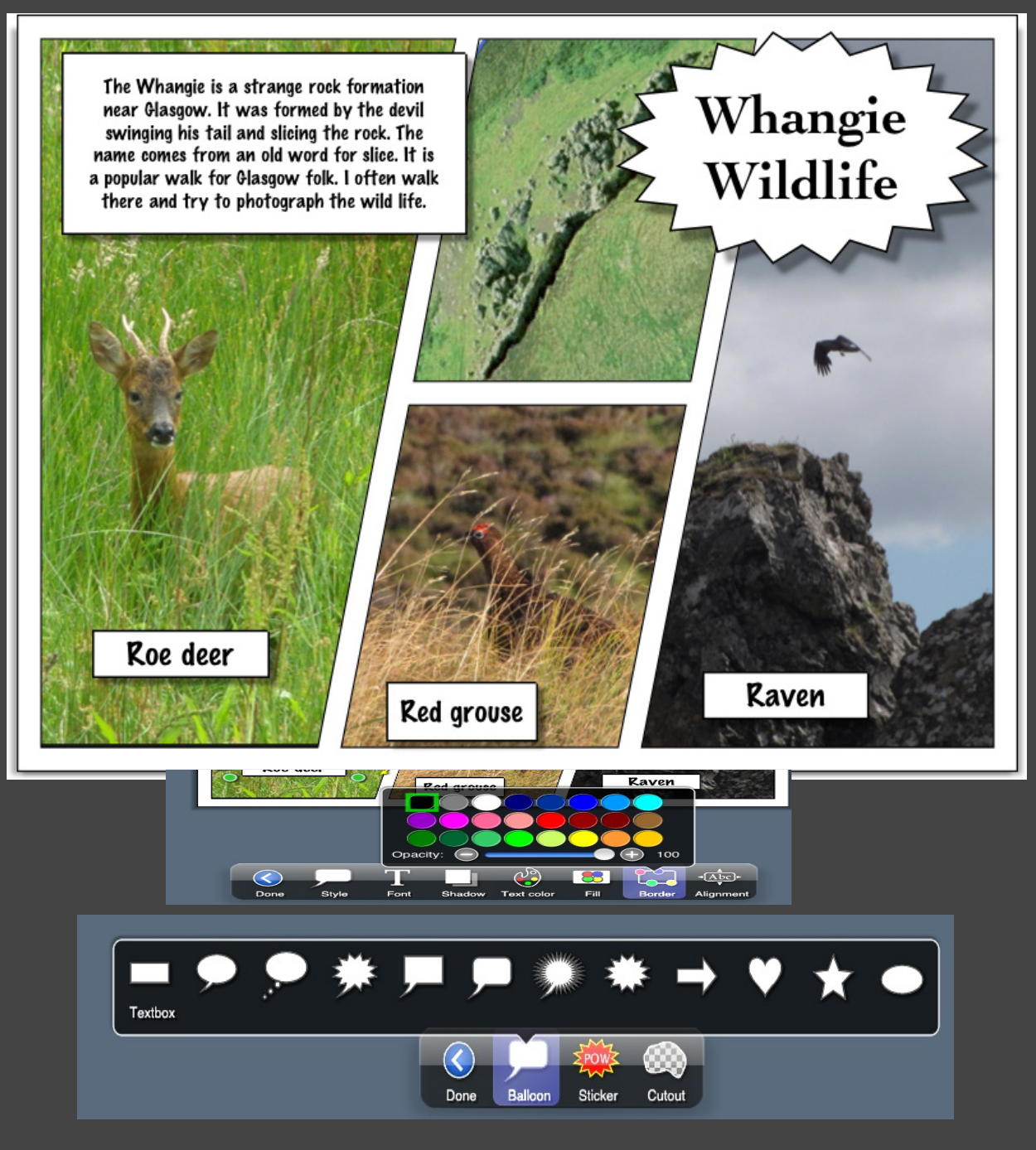

If you would like to:

- Contribute your ideas and tips to the presentation.
- Let me know how you have used the resource.
- Get in touch.
	- [You can email me](mailto:thomasgeorgebarrett@gmail.com) or I am [@tombarrett](http://twitter.com/tombarrett) on Twitter

If you add a tip (or even if you don't) please tweet about it and the link so more people can contribute.

I have created a page for all of the **Interesting Ways** presentations [on my blog.](http://edte.ch/blog/?page_id=424)

The whole family in one

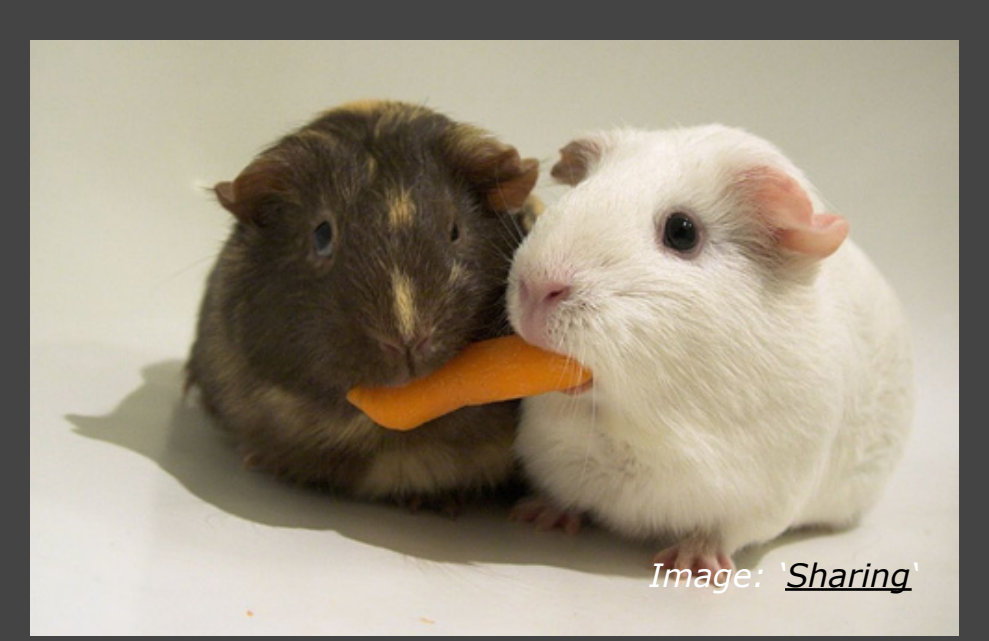

Thanks for helping *[Tom Barrett](http://edte.ch)*

place :-) [The Curriculum](http://edte.ch/blog/the-curriculum-catalyst/) and The Curriculum [Catalyst](http://edte.ch/blog/the-curriculum-catalyst/) yet?